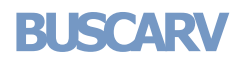

[Ocultar todo](javascript:AlterAllDivs()

Busca un valor específico en la primer columna de una matriz de tabla y devuelve, en la misma fila, un valor de otra columna de dicha matriz de tabla.

La V de BUSCARV significa vertical. Utilice BUSCARV en lugar de BUSCARH si los valores de comparación se encuentran en una columna situada a la izquierda de los datos que desea buscar.

# **Sintaxis**

**BUSCARV**(**valor\_buscado**;**matriz\_buscar\_en**;**indicador\_columnas**;ordenado)

Valor buscado Valor que se va a buscar en la primera columna de la matriz (matriz: utilizada para crear fórmulas sencillas que producen [varios resultados o que funcionan en un grupo de argumentos que se organizan en filas y columnas. Un rango de matriz comparte una fórmula](javascript:AppendPopup(this,)  [común; una constante de matriz es un grupo de constantes utilizadas como un argumento.\)](javascript:AppendPopup(this,) de tabla. Valor\_buscado puede ser un valor o una referencia. Si valor\_buscado es inferior al menor de los valores de la primera columna de matriz\_buscar\_en, BUSCARV devuelve al valor de error #N/A.

**Matriz\_buscar\_en** Dos o más columnas de datos. Use una referencia a un rango o un nombre de rango. Los valores de la primera columna de matriz buscar en son los valores que busca valor buscado. Estos valores pueden ser texto, números o valores lógicos. Las mayúsculas y minúsculas del texto son equivalentes.

Indicador columnas Número de columna de matriz\_buscar\_en desde la cual debe devolverse el valor coincidente. Si el argumento indicador columnas es igual a 1, la función devuelve el valor de la primera columna del argumento matriz buscar en; si el argumento indicador columnas es igual a 2, devuelve el valor de la segunda columna de matriz buscar en y así sucesivamente. Si indicador columnas es:

- Si es inferior a 1, BUSCARV devuelve al valor de error #VALUE!
- Si es superior al número de columnas de matriz buscar en, BUSCARV devuelve el valor de error #REF! J.

**Ordenado** Valor lógico que especifica si BUSCARV va a buscar una coincidencia exacta o aproximada:

Si se omite o es VERDADERO, se devolverá una coincidencia exacta o aproximada. Si no localiza ninguna coincidencia exacta, devolverá el siguiente valor más alto inferior a valor\_buscado.

Los valores de la primera columna de matriz\_buscar\_en deben estar clasificados según un criterio de ordenación ascendente; en caso contrario, es posible que BUSCARV no devuelva el valor correcto. Para obtener más información, ve[a Ordenar datos.](ms-help://MS.EXCEL.12.3082/EXCEL/content/HP10073947.htm)

Si es FALSO, BUSCARV sólo buscará una coincidencia exacta. En este caso, no es necesario ordenar los valores de la primera columna de matriz\_buscar\_en. Si hay dos o más valores en la primera columna de matriz\_buscar\_en, se utilizará el primer valor encontrado. Si no se encuentra una coincidencia exacta, se devolverá el valor de error #N/A.

#### **Observaciones**

- Al buscar valores de texto en la primera columna de matriz\_buscar\_en, asegúrese de que los datos de ésta no tienen espacios al J. principio ni al final, de que no hay un uso incoherente de las comillas rectas ( ' o " ) ni tipográficas ( ' o "), y de que no haya caracteres no imprimibles. En estos casos, BUSCARV puede devolver un valor inesperado o incorrecto. Para obtener más información, vea [LIMPIAR](ms-help://MS.EXCEL.12.3082/EXCEL/content/HP10062560.htm)[y ESPACIOS.](ms-help://MS.EXCEL.12.3082/EXCEL/content/HP10062581.htm)
- Al buscar valores de fechas o números, asegúrese de que los datos de la primera columna de matriz\_buscar\_en no se almacenen como valores de texto, ya que, en ese caso, BUSCARV puede devolver un valor incorrecto o inesperado. Para obtener más información, ve[a Convertir números almacenados como texto en números.](ms-help://MS.EXCEL.12.3082/EXCEL/content/HP03055900.htm)
- Si Ordenado es FALSO y valor\_buscado es un valor de texto, se pueden utilizar los caracteres comodín de signo de interrogación (?) y asterisco (\*) en el argumento valor\_buscado. El signo de interrogación corresponde a un solo carácter cualquiera y el asterisco equivale a cualquier secuencia de caracteres. Si lo que desea buscar es un signo de interrogación o un asterisco, escriba una tilde (~) antes del carácter.

### **Ejemplo 1**

Es más sencillo comprender el ejemplo si se copia en una hoja de cálculo en blanco.

- [Cómo copiar un ejemplo](javascript:ToggleDiv()
- 1. Cree un libro o una hoja de cálculo en blanco.
- 2. Seleccione el ejemplo en el tema de Ayuda.
	- **NOTA** No seleccione los encabezados de fila ni de columna.

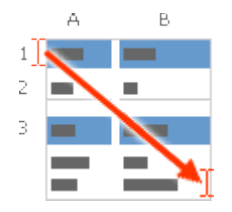

Seleccionar un ejemplo de la Ayuda

- 3. Presione CTRL+C.
- 4. En la hoja de cálculo, seleccione la celda A1 y presione CTRL+V.
- 5. Para cambiar entre ver los resultados y las fórmulas que devuelven los resultados, presione Alt+º (ordinal masculino) o bien, en el grupo **Auditoría de fórmulas** de la ficha **Fórmulas**, haga clic en el botón **Mostrar fórmulas**.

En este ejemplo, se busca en la columna Densidad de una tabla de propiedades atmosféricas los valores correspondientes de las columnas Viscosidad y Temperatura (los valores se refieren a aire a 0 grados Celsius al nivel del mar, o 1 atmósfera).

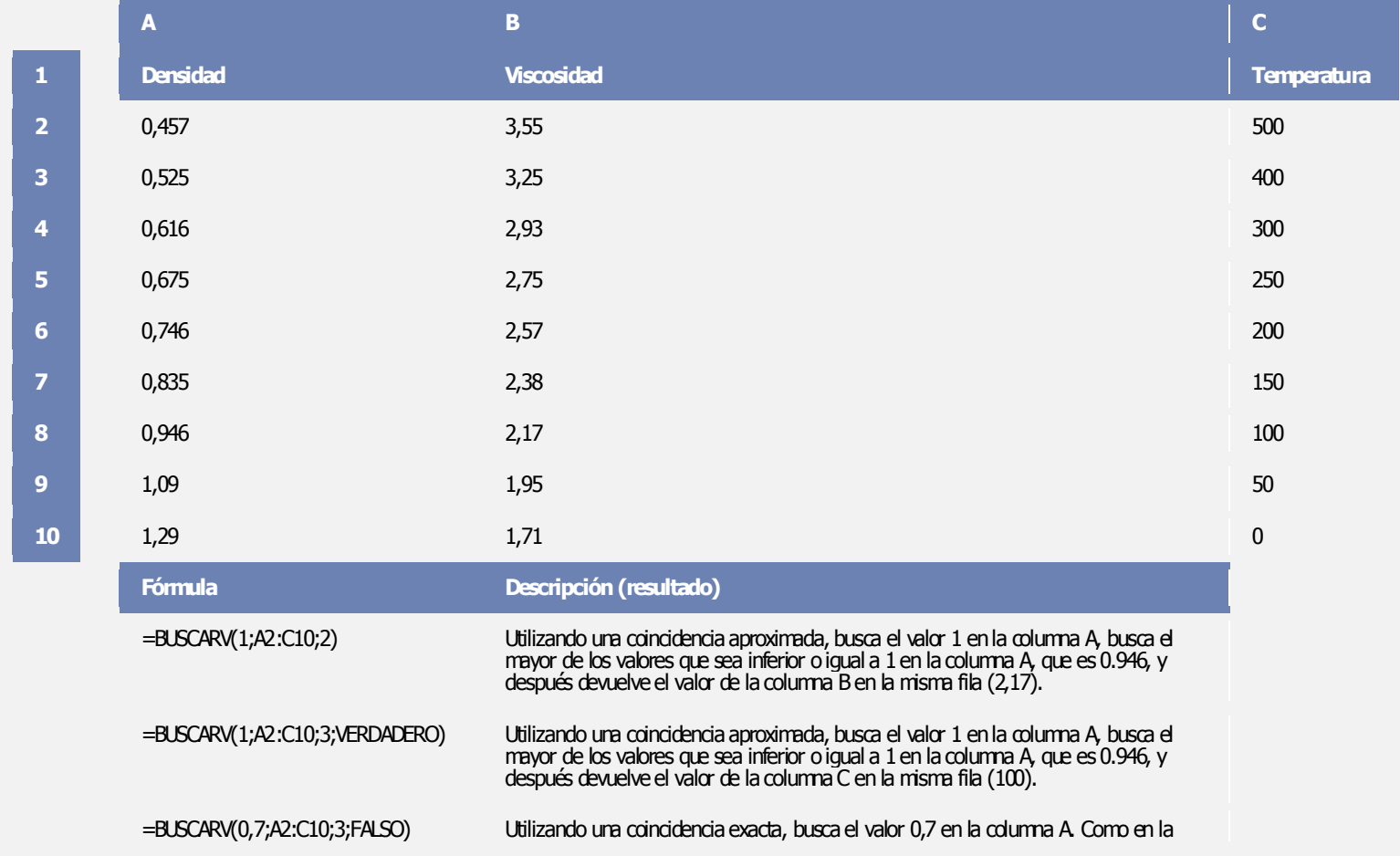

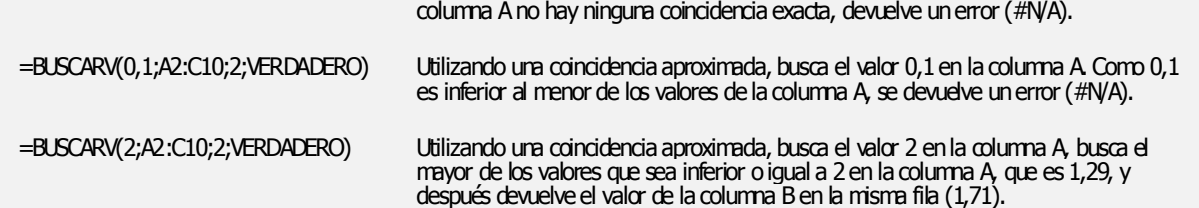

## **Ejemplo 2**

Es más sencillo comprender el ejemplo si se copia en una hoja de cálculo en blanco.

- [Cómo copiar un ejemplo](javascript:ToggleDiv()
- 1. Cree un libro o una hoja de cálculo en blanco.
- 2. Seleccione el ejemplo en el tema de Ayuda.

**NOTA** No seleccione los encabezados de fila ni de columna.

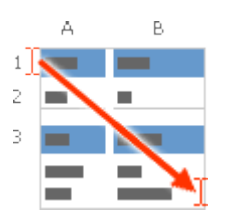

Seleccionar un ejemplo de la Ayuda

- 3. Presione CTRL+C.
- 4. En la hoja de cálculo, seleccione la celda A1 y presione CTRL+V.
- 5. Para cambiar entre ver los resultados y las fórmulas que devuelven los resultados, presione Alt+º (ordinal masculino) o bien, en el grupo **Auditoría de fórmulas** de la ficha **Fórmulas**, haga clic en el botón **Mostrar fórmulas**.

En este ejemplo, se buscan valores en la columna Id. de artículo de una tabla de productos para bebés y se les asignan los valores correspondientes de las columnas Costo y Marcas para calcular los precios y las condiciones de prueba.

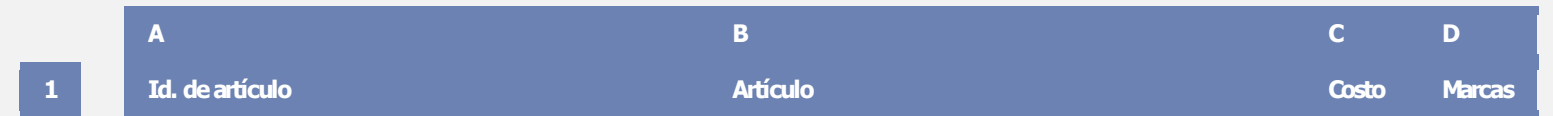

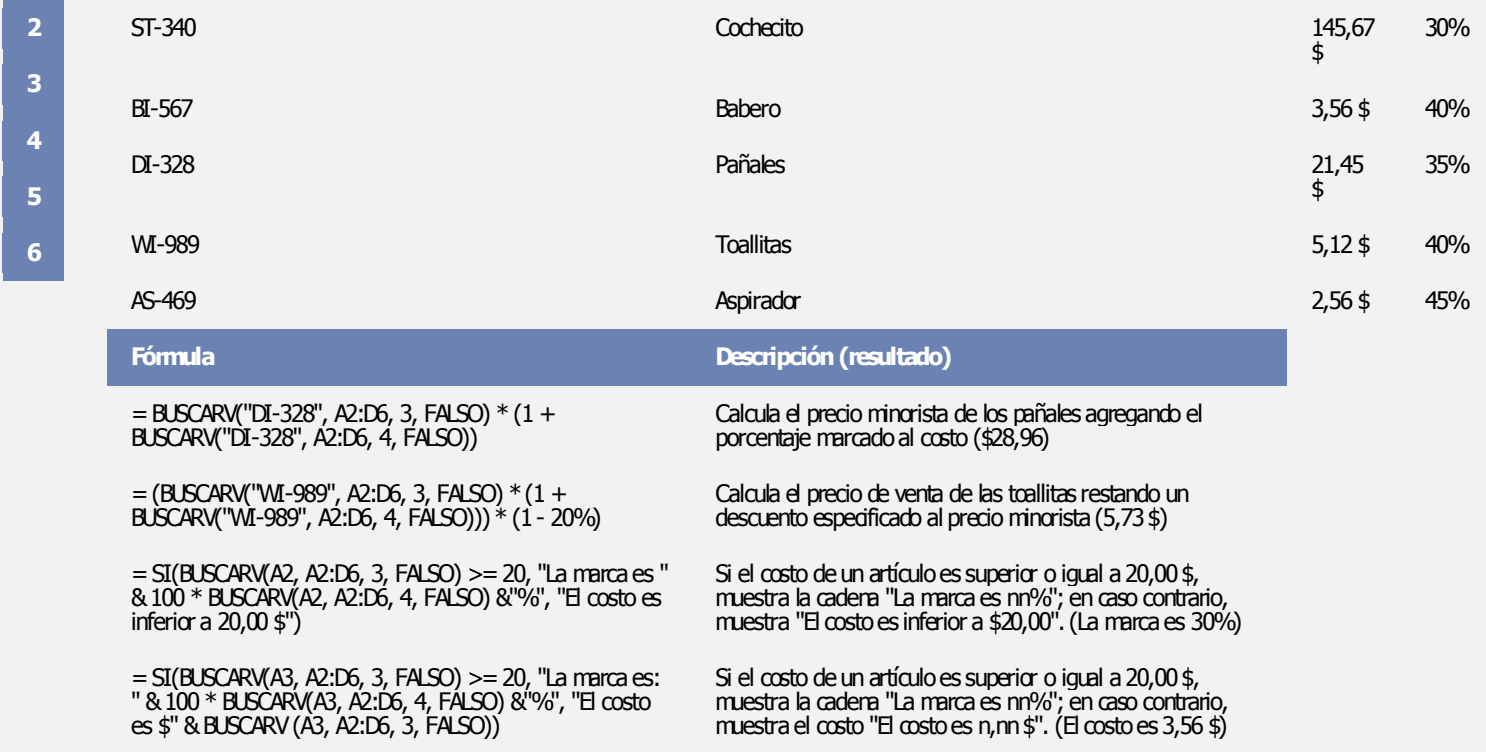

## **Ejemplo 3**

Es más sencillo comprender el ejemplo si se copia en una hoja de cálculo en blanco.

[Cómo copiar un ejemplo](javascript:ToggleDiv()

- 1. Cree un libro o una hoja de cálculo en blanco.
- 2. Seleccione el ejemplo en el tema de Ayuda.

**NOTA** No seleccione los encabezados de fila ni de columna.

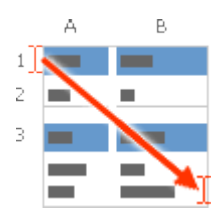

Seleccionar un ejemplo de la Ayuda

3. Presione CTRL+C.

- 4. En la hoja de cálculo, seleccione la celda A1 y presione CTRL+V.
- 5. Para cambiar entre ver los resultados y las fórmulas que devuelven los resultados, presione Alt+º (ordinal masculino) o bien, en el grupo **Auditoría de fórmulas** de la ficha **Fórmulas**, haga clic en el botón **Mostrar fórmulas**.

En este ejemplo, se busca en la columna Id. de una tabla de empleados y se buscan los valores coincidentes de otras columnas para calcular las edades y probar las condiciones de error.

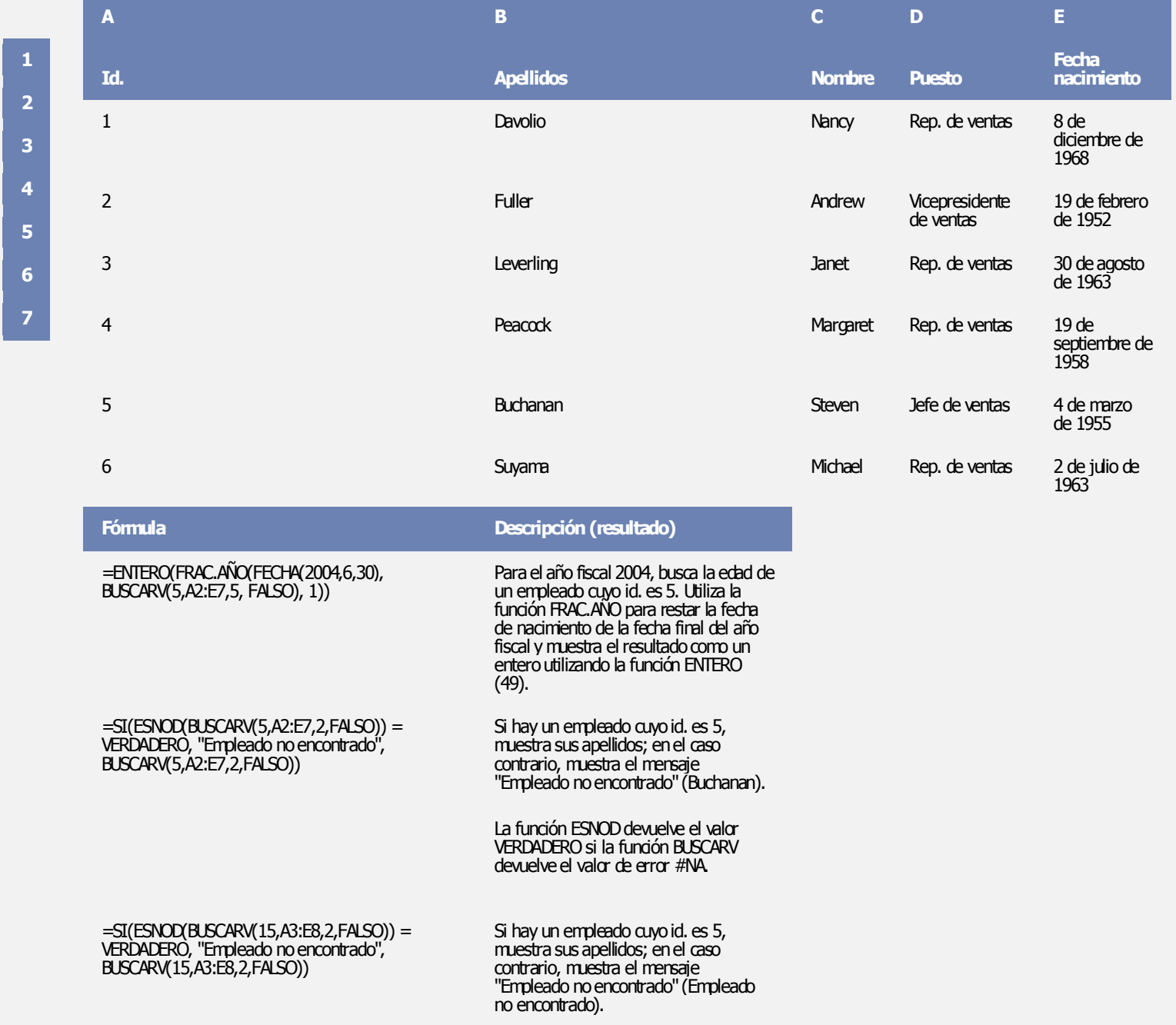

La función ESNOD devuelve el valor VERDADERO si la función BUSCARV devuelve el valor de error #NA.

=BUSCARV(4,A2:E7,3,FALSO) & " " & BUSCARV(4,A2:E7,2,FALSO) & " es un " & BUSCARV(4,A2:E7,4,FALSO) & "."

Para un empleado cuyo id. es 4, concatena los valores de tres celdas para formar una frase completa (Margaret Peacock es un Agente de ventas).